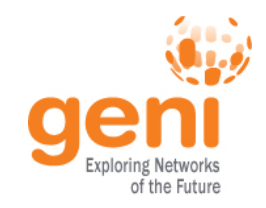

#### http://groups.geni.net/geni/wiki/GEC13Agenda/ ExperimenterWorkflowTutorial/Tutorial

### **Tutorial: Experimenter Workflow and Topologies using GENI**

Niky Riga, Sarah Edwards GENI Project Office 13 March 2012

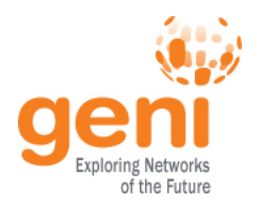

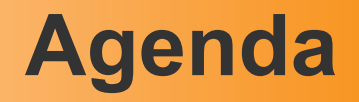

- Overview (tutorial, resources, Flack, Omni) *… hands on …*
- Choosing your physical topology

 *… hands on …*

- Building a layer 2 Experiment *… hands on …*
- Using Openflow

*… hands on …*

• Wrap Up

 *… hands on …*

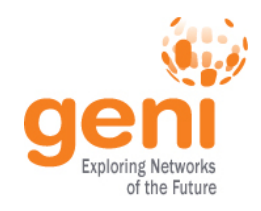

### **Tutorial Overview**

- Learn how an experiment in GENI works
	- How is an experiment setup ?
	- What are the key participants?
	- How do different tools work?
- Use Mesoscale for your experiment
	- Control your topology
	- Run Layer 2 (and up) experiments across the country

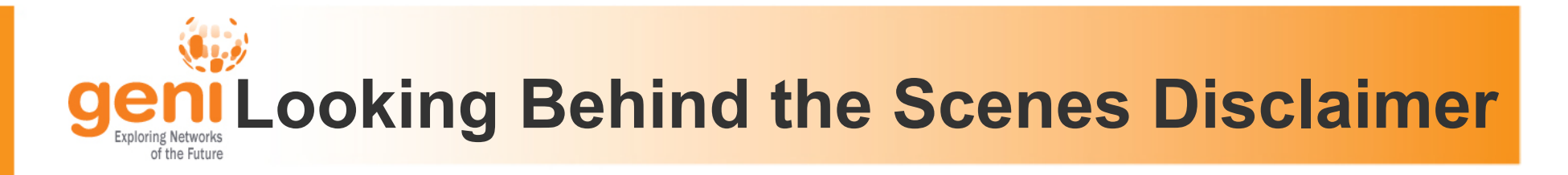

- GENI is evolving fast
	- What is true today, might change tomorrow
- Use tutorial resources as a pointer
- Best place to get up-to-date info is the GENI wiki http://groups.geni.net/geni/wiki/GeniExperiments
- Email us with questions (help@geni.net)

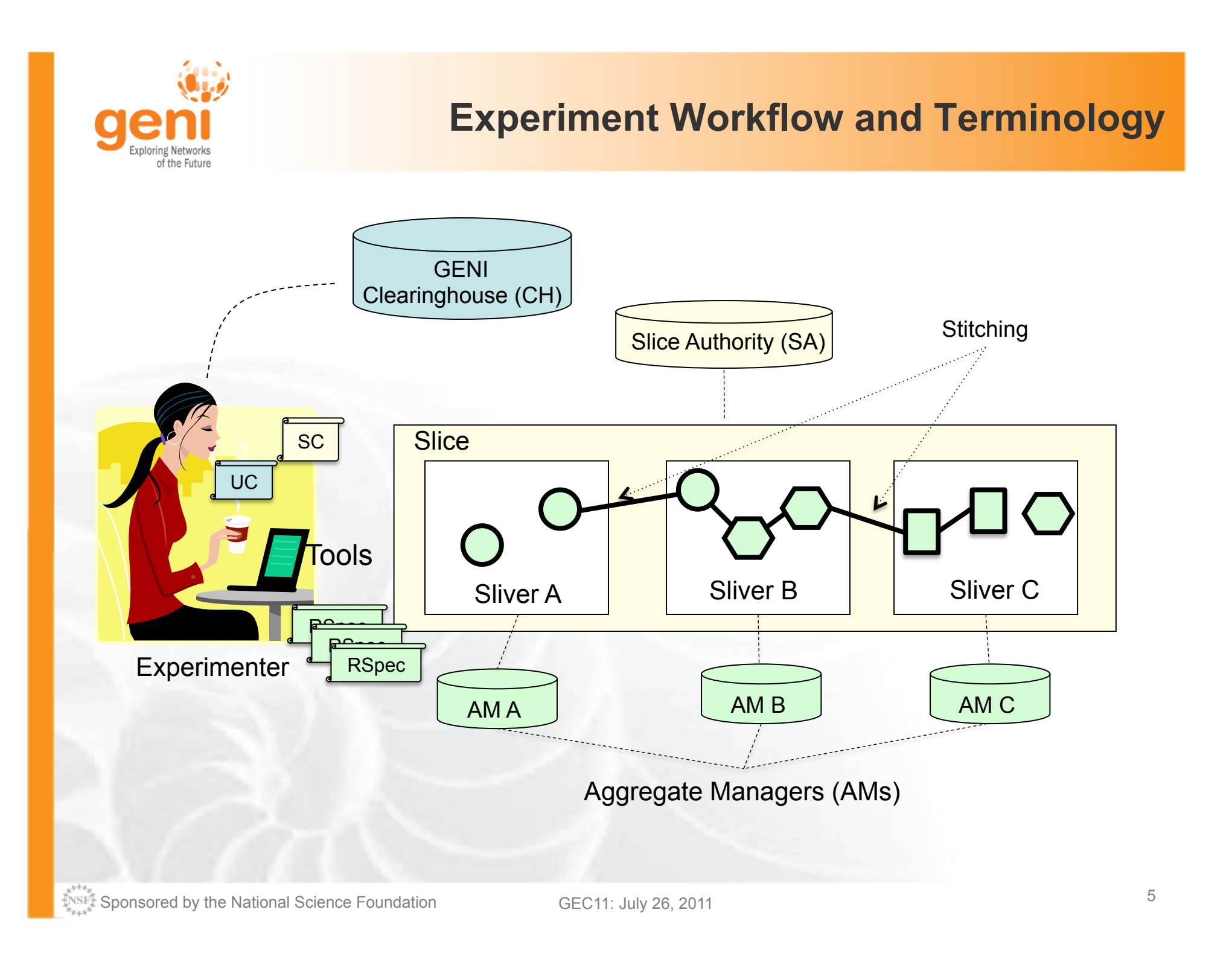

#### **For the Tutorial**

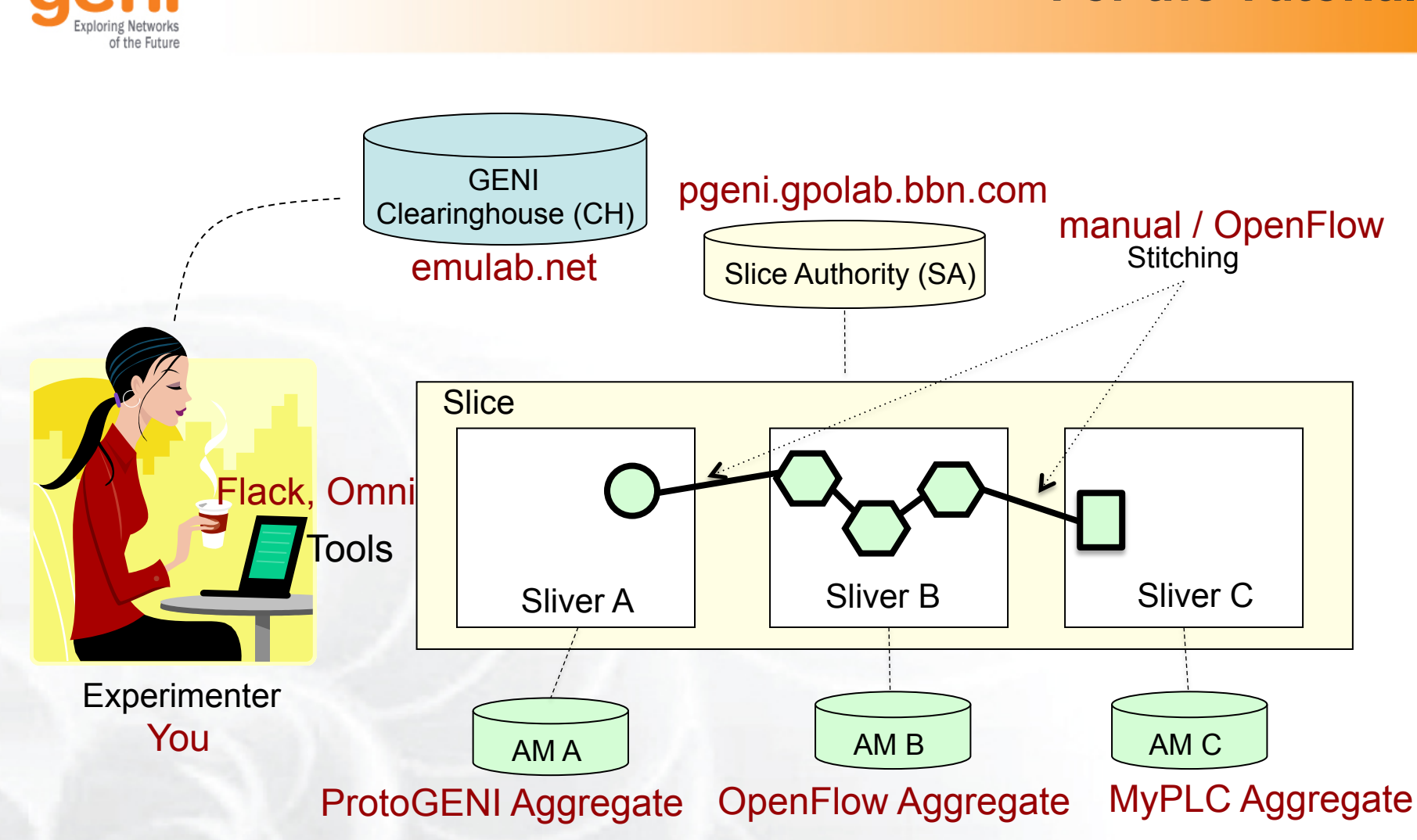

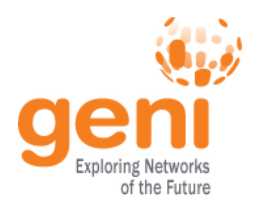

### **Today's GENI Experiments**

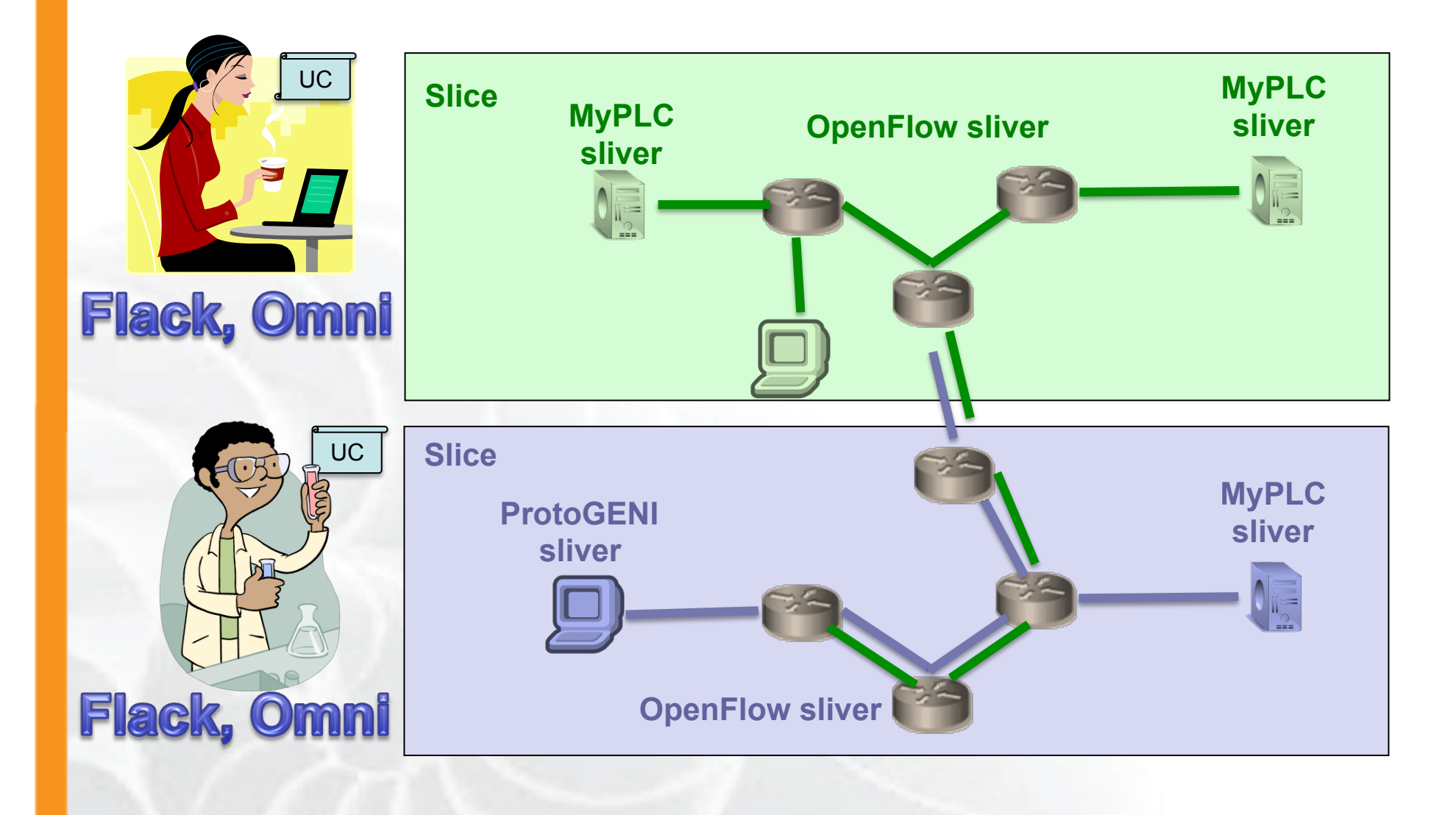

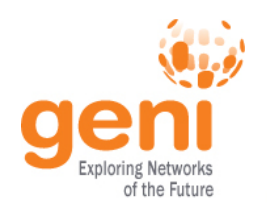

### **Experimenter Tools**

#### Most Experimenter Tools :

- provide a different interface to the user
- Implement the same functionality under the covers
- Interact with the CHs using the appropriate APIs
- Interact with the AMs using the GENI AM API

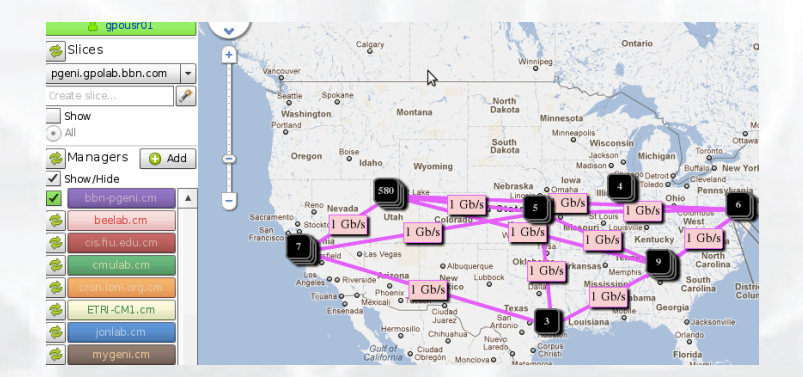

#### Graphical Tools Command Line Tools

.py createsliver aliceslice myRSpec.xml :omni:Loading config file omni config :Using control framework pgeni NEO:omni:Slice urn:publicid:IDN+pgeni.gpolab. expires within 1 day on 2011-07-07 INEO:omni:Creating sliver(s) from rapeg file :Mriting result of createsliver iceslice-mani ΕO

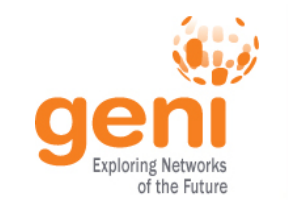

### **Experiment Command Workflow**

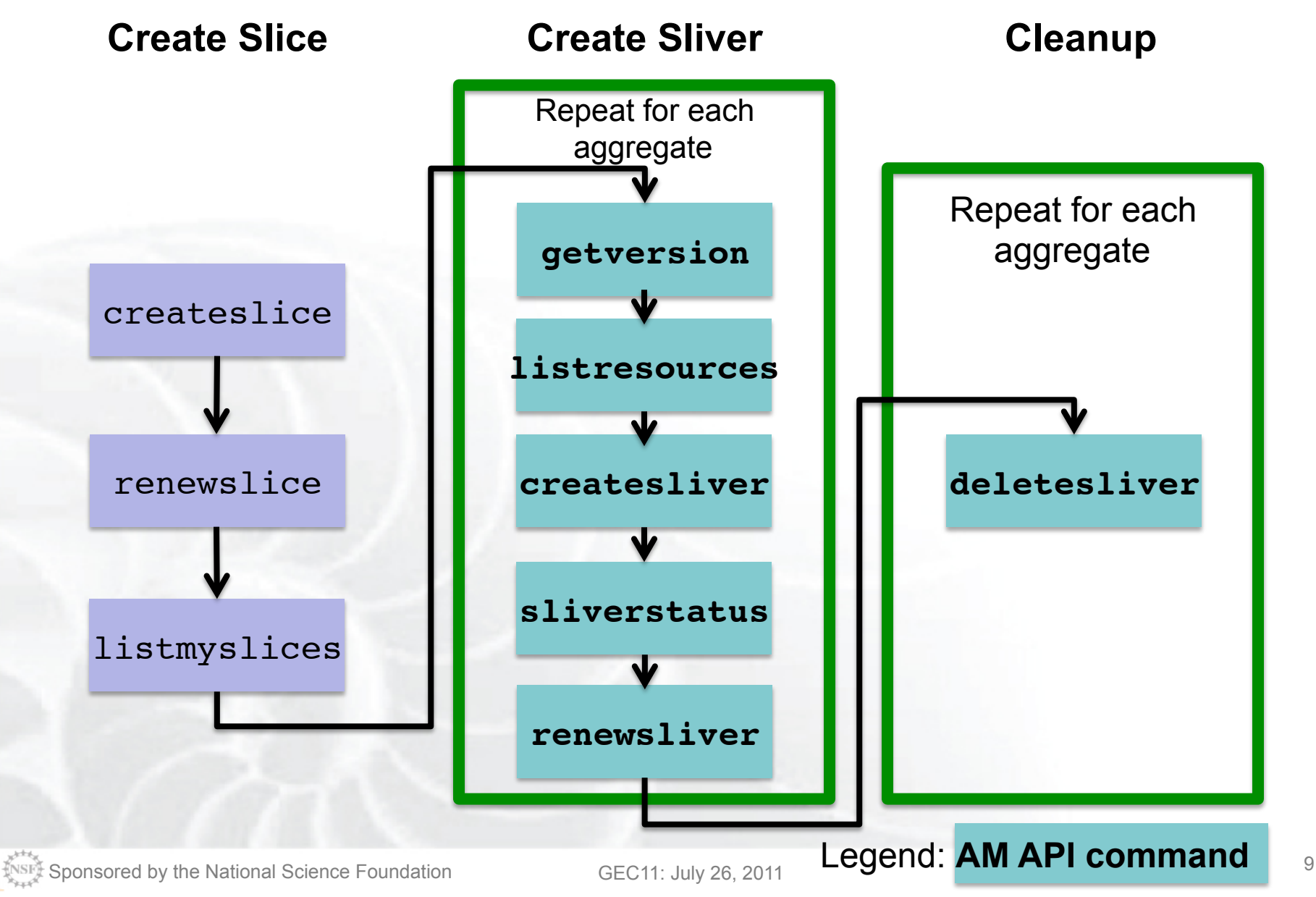

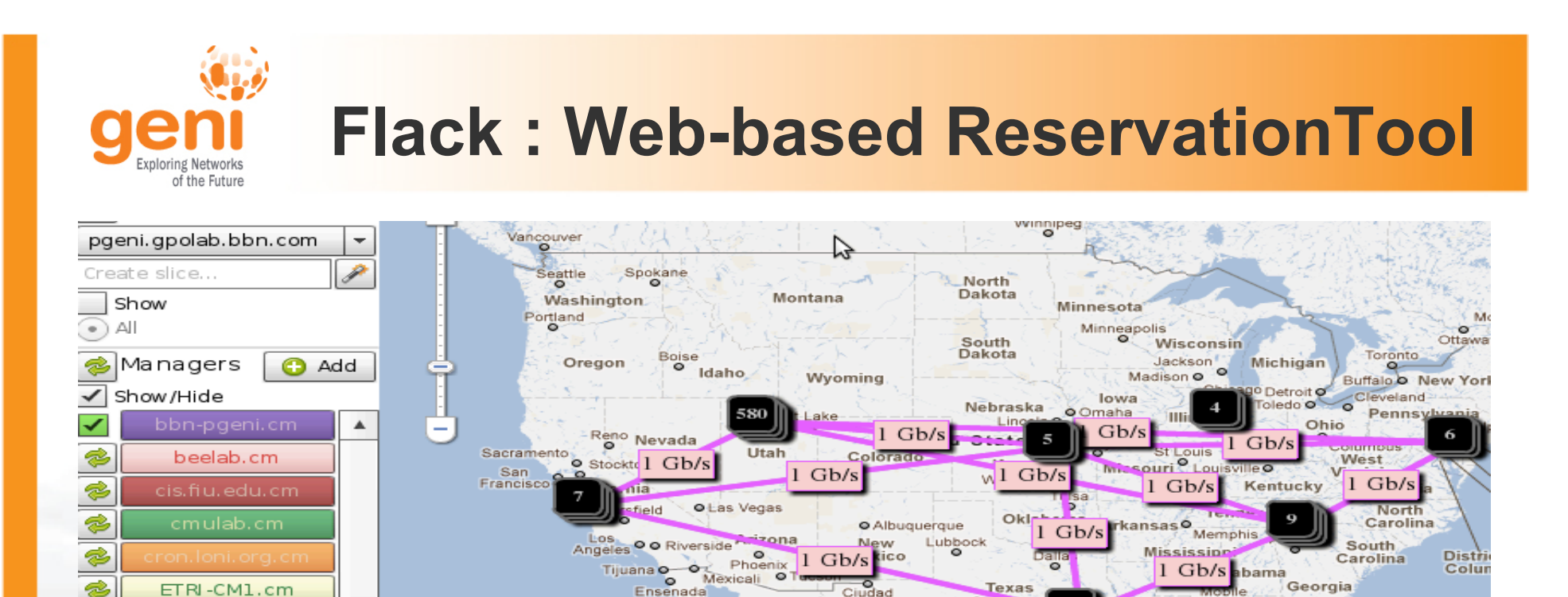

Ciudad

Juarez

San

- Web based graphical Tool
- Uses the GENI AM API
- Easy to use and get started with experiments
- Use your existing accounts (ProtoGENI, PlanetLab)
- Does not give access to Mesoscale Ams
- Is not easily scriptable
- For help use protogeni-users@googlegroups.com

**O** Jacksonville

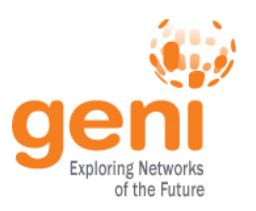

#### **Omni: Command Line Reservation Tool**

- A command line experimenter tool
- Create slices and slivers using the GENI AM API
- Written in and scriptable from Python
- Use existing accounts
	- ProtoGENI
	- $-$  Planetl ab
- **Works with aggregates that implement the GENI AM API** 
	- ProtoGENI, PlanetLab, OpenFlow, …

```
$ omni.py createsliver aliceslice myRSpec.xml 
INFO:omni:Loading config file omni_config 
INFO:omni:Using control framework pgeni 
INFO:omni:Slice urn:publicid:IDN+pgeni.gpolab. 
           expires within 1 day on 2011-07-07 
INFO:omni:Creating sliver(s) from rspec file 
INFO:omni:Writing result of createsliver for 
INFO:omni:Writing to 'aliceslice-manifest-rspe
INFO:omni:
INFO:omni: Completed createsliver:
```

```
 Options as run:
```
 aggregate: https://www.emulab. framework: pgeni native: True

Args: createsliver aliceslice myRSpec.xml

 Result Summary: Slice urn:publicid:IDN+pgeni Reserved resources on https://www.emulab.net/p Saved createsliver results to aliceslice-man INFO:omni: ============================

#### http://trac.gpolab.bbn.com/gcf/wiki/Omni

Sponsored by the National Science Foundation  $GEC11$ : July 26, 2011

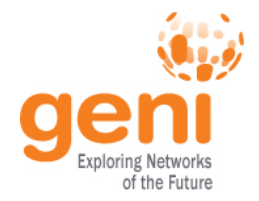

#### **omni\_config**

[omni] default\_cf = pgeni **# Tutorial accounts are on GPO's PG** users = gpousr21 **# gpousr21's keys loaded on the VM to allow login**

# ---------- Users ---------- [**gpousr21**] urn = urn:publicid:IDN+pgeni.gpolab.bbn.com+user+**gpousr21 # Really important to get the keys correct!!! #key to load on VM** keys =  $\sim$ /Tutorials/Omni/gpousr20/ssh/gpousr20 key.pub

**# default aggregates to run omni commands on** aggregates = http://emulab.net/protogeni/xmlrpc/am, https://pgeni.gpolab.bbn.com/protogeni/xmlrpc/am, ...

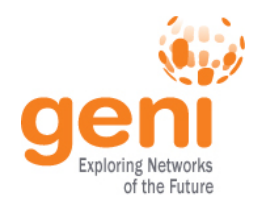

### **omni\_config (cont.)**

```
# ---------- Frameworks ----------
[pgeni]
type = pg
ch = https://www.emulab.net:443/protogeni/xmlrpc/ch
sa = https://www.pgeni.gpolab.bbn.com:443/protogeni/xmlrpc/
sa
```
#### **# Tutorial certificate and key** cert = ~/omni\_tutorial/ssh/**gpousr21**\_cert\_ct.pem key = ~/omni\_tutorial/ssh/**gpousr21**\_cert\_ct.pem

#------ AM nicknames ----------------

#### **[aggregate\_nicknames]**

**pg-gpo**=urn:publicid:IDN+pgeni.gpolab.bbn.com+authority +am,https://pgeni.gpolab.bbn.com/protogeni/xmlrpc/am **plc**=,https://www.planet-lab.org:12346

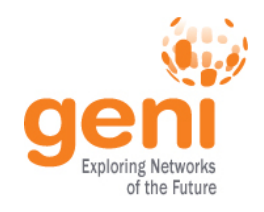

### **Getting Help**

• omni.py –h

Lists all commands and their arguments Lists all command line options Lists Omni version Lists url to find out more information about Omni

• Omni Troubleshooting page: http://trac.gpolab.bbn.com/gcf/wiki/OmniTroubleShoot

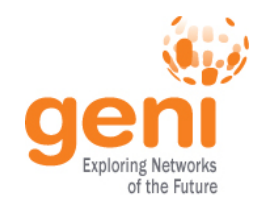

#### **Before we start**

- Many people will be accessing the resources, so some calls might fail. Wait a bit and try again!
- Omni is a command line tool, copy-paste is your friend
- You can copy-paste between your computer and the VM.
- There are other tutorials and demos happening, please **don't click "Submit**" when using Flack

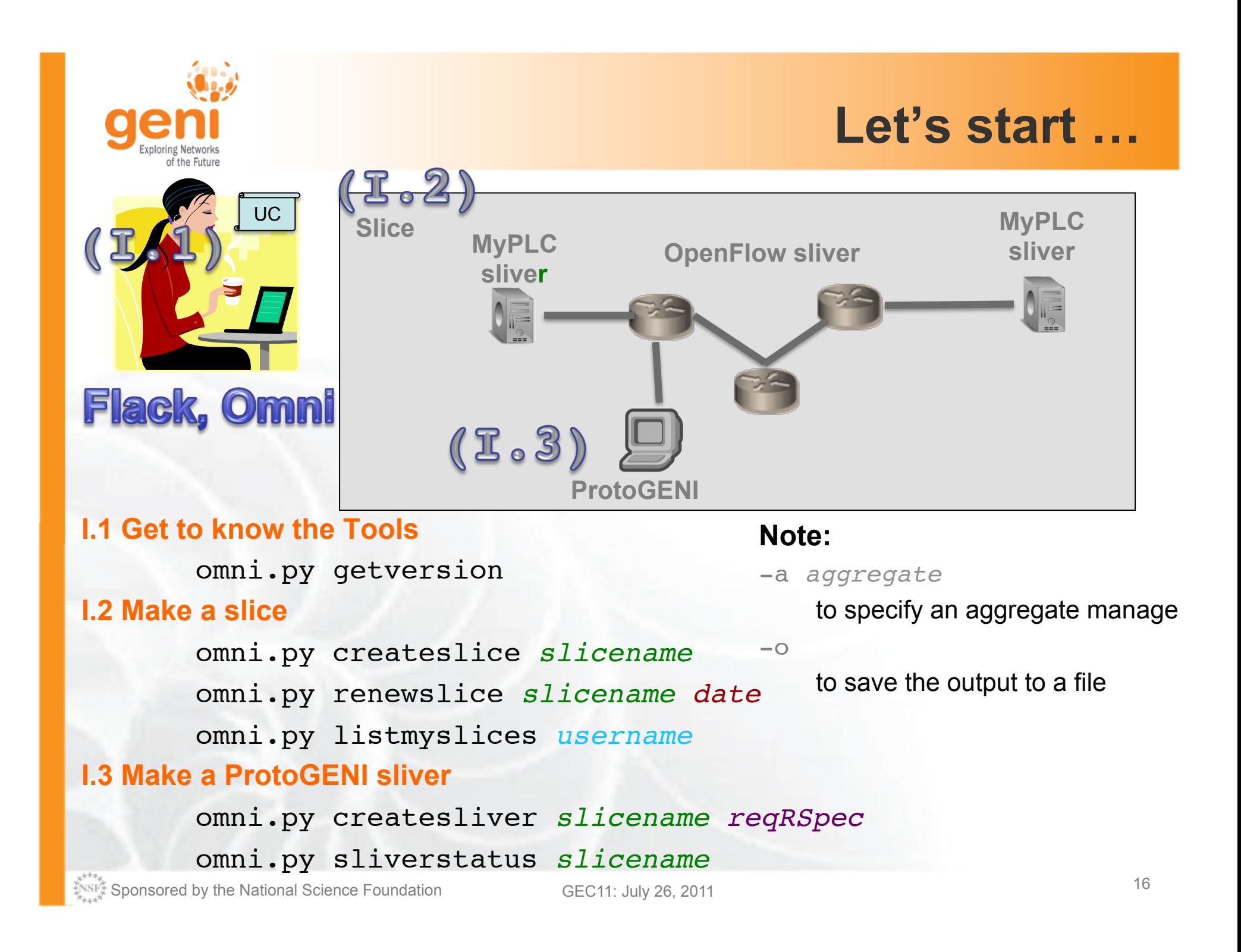

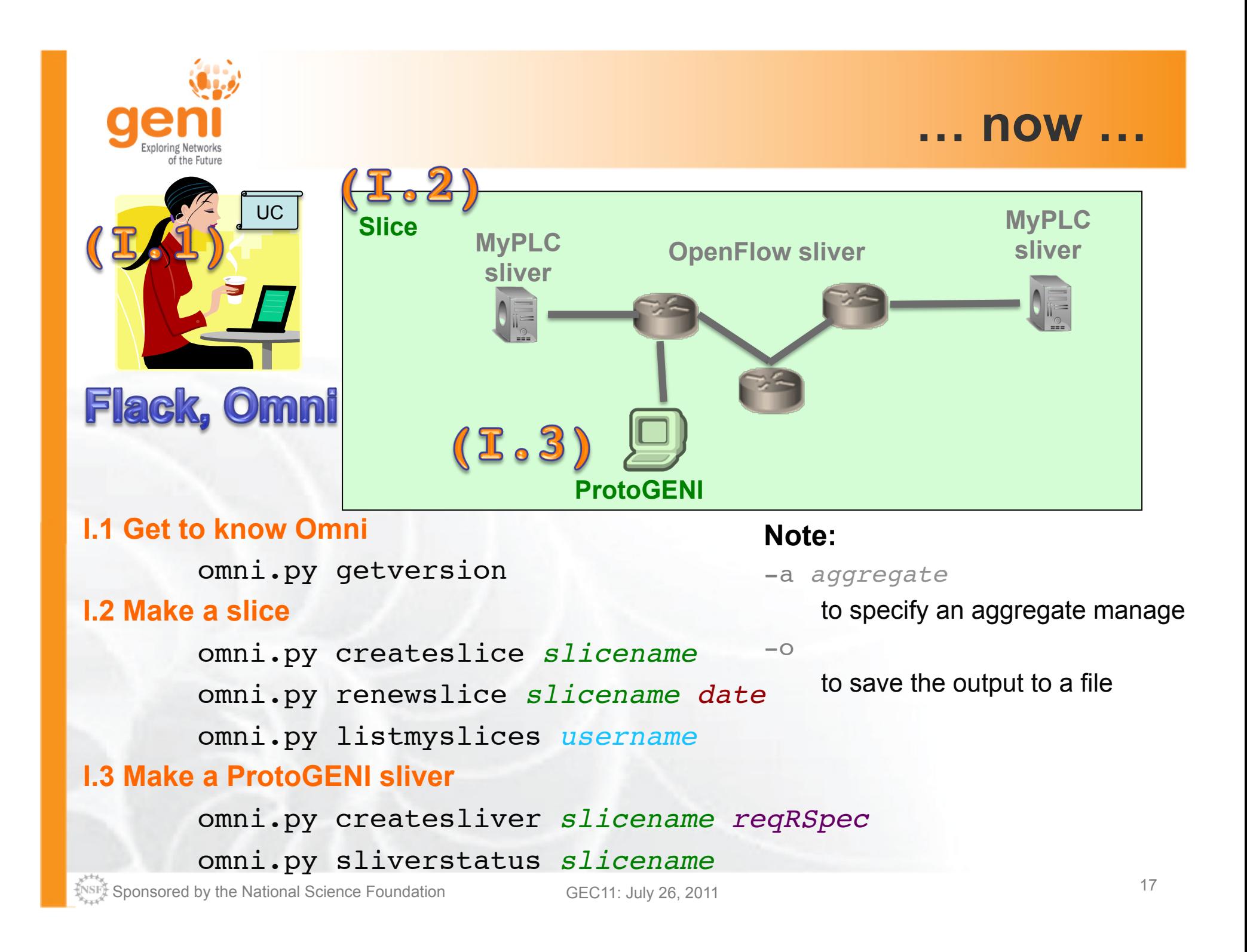

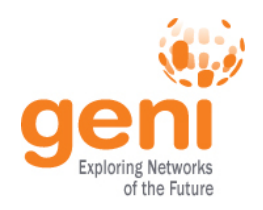

OpenFlow Mesoscale deployment :

- is a prototype GENI infrastructure
- spans multiple sites connected over Layer 2
	- 2 backbone, 7 regionals, 8 campuses
- is open to experimenters that want to gain early access to a Layer 2 infrastructure that combines multiple aggregates.
- includes :
	- OpenFlow aggregates
	- Private PlanetLab aggregates (MyPLC)
	- ProtoGeni aggregates

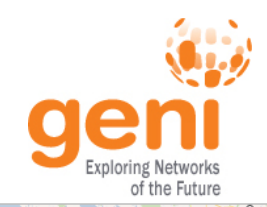

### **Where are the tutorial resources?**

Vancouver  $\circ$ Hayre Chicoutimi Thunder Ro Univ. of Washington Great Falls ີດ Grand Forks Remidii **Link** North ashington Dakota Fargo Québec Montana **NLR PoP**  $\circ$  $\circ$ Rapids roje-Rivière @Seattle Minnesota St Cloud **O** Portland  $\Omega$ Offours O Montréal Maine **O** Sale Minneapolis<sup>O</sup> South Wisconsin Dakota Vermont  $\sim$ Toronto Michigan Oregon oist<br>O Idaho ັດ **GPO** Hamilton<sub>o</sub> **Rutgers** Wyoming **NLR PoP** Univ. of  $\circ$ **Irants Pass University** Twin Falls **O** Sigux City **Wisconsin** @Chicago Medford O Klamath Alliance lowa Scottsbluff O eland Rhode Omaha Salt Lake Nebraska North Platte Fort Wayne QLaramie Des Island  $\overline{\circ}$ City Peori Pennsylvania Redding Grand Island Indiana **Thic** lincoln **I2 PoP b** Illinois **Stanford University** St. Insent Quincy Nevada @New York Mar-land **NLR PoP University** Kansas City Manhattan India Colorado Junction Utah @Denver West  $\circ$ **QO** Sacra Cincinnati  $12$  PoP Virginia Colorado Kansas Missour **Washington DC** Springs Hutchinson O **Q** Lexington San A o St o Wichit **District** of **Kentucl Clemson** Virginia burg O Columbia ringfield **University**  $\circ$ **NLR PoP** o Enid Tulsa Las Vega Fresno o Visalia cky Mt Beach @Sunnyvale Bakersfield North Oklahoma Flagsta Georgia Tech Carolina Santa Maria Bullhead Arkansas Albuquerque o Fort Sm **University**  $\circ$  $\boldsymbol{\omega}$ New **Riverside** Arizona South Mexico Lubbock Carolina Wichita Falls 12 PoP Mississippi Dento @Los Angeles Alabama NLR/12 PoP  $C(n)$ Fort Worth o O Dallas **O** Charlest  $\circ$ O Las Cruce Mexica Midland @Atlanta Tiiuana **o** Tucso Ensenada O Sierra Visti Texas Juárez Mobile - pothan Caborca Heroica Nogales lacksonville Austin Louisiana  $\circ$ O Pensacola O Tallaha Nuevo Casas Grandes Hermosillo Antonio<sup>o</sup> Houston **I2 PoP** Chihuahua O Victor  $\overline{\circ}$ @ Houston **O** Orlando  $\sim$ Ciudad Piedras Nuevo o Corpus<br>Christi Laredo Obregón nta Rosalia Negras Florida  $\circ$  $\sim$ Moncloya Q West Pa del Parra california:  $\sim$ Los Mochis Monterrey San Pedro Heroica sca Rate  $\sim$  $\circ$ **O** Q Guamuchil Aatamoros Gulf of Torreón O Saltillo<sup>o</sup> Miami

#### 10 OpenFlow AM (2 backbones (NLR, I2) + 8 campuses) 8 MyPLC AM

- Clemson, GaTech, GPO, Indiana, Rutgers, Stanford, Wisconsin, Washington 2 ProtoGENI AM (GPO, Utah)

 $\sqrt[3]{8}$ Sponsored by the National Science Foundation 19 GEC11: July 26, 2011

Brur

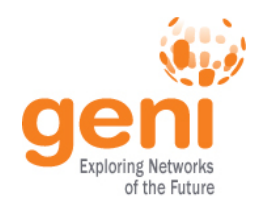

- Separate control and data plane
	- Control plane over commodity Internet
	- Data plane is Layer 2 over GENI backbone
- All hosts have one interface directly connected to an OpenFlow switch
- Pre-provisioned ~60 Dataplane IP subnets
- Out of band reservation of IP subnet
- Out of band reservation of eth types for L2 experiments.
- **2 VLANs over the same resources, providing different topologies**

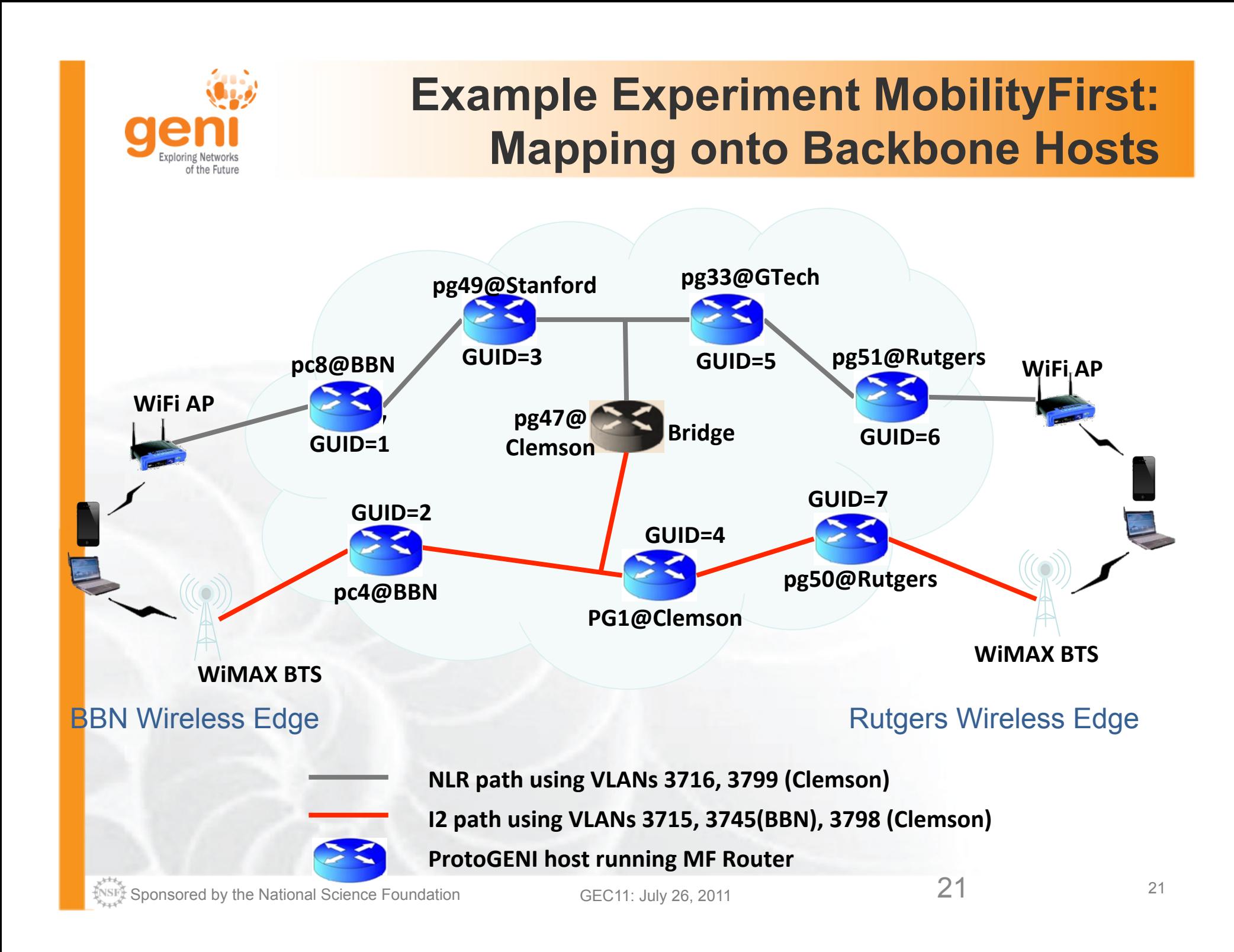

#### **Example Experiment MobilityFirst: Backbone Physical Topology**  Networks of the Future

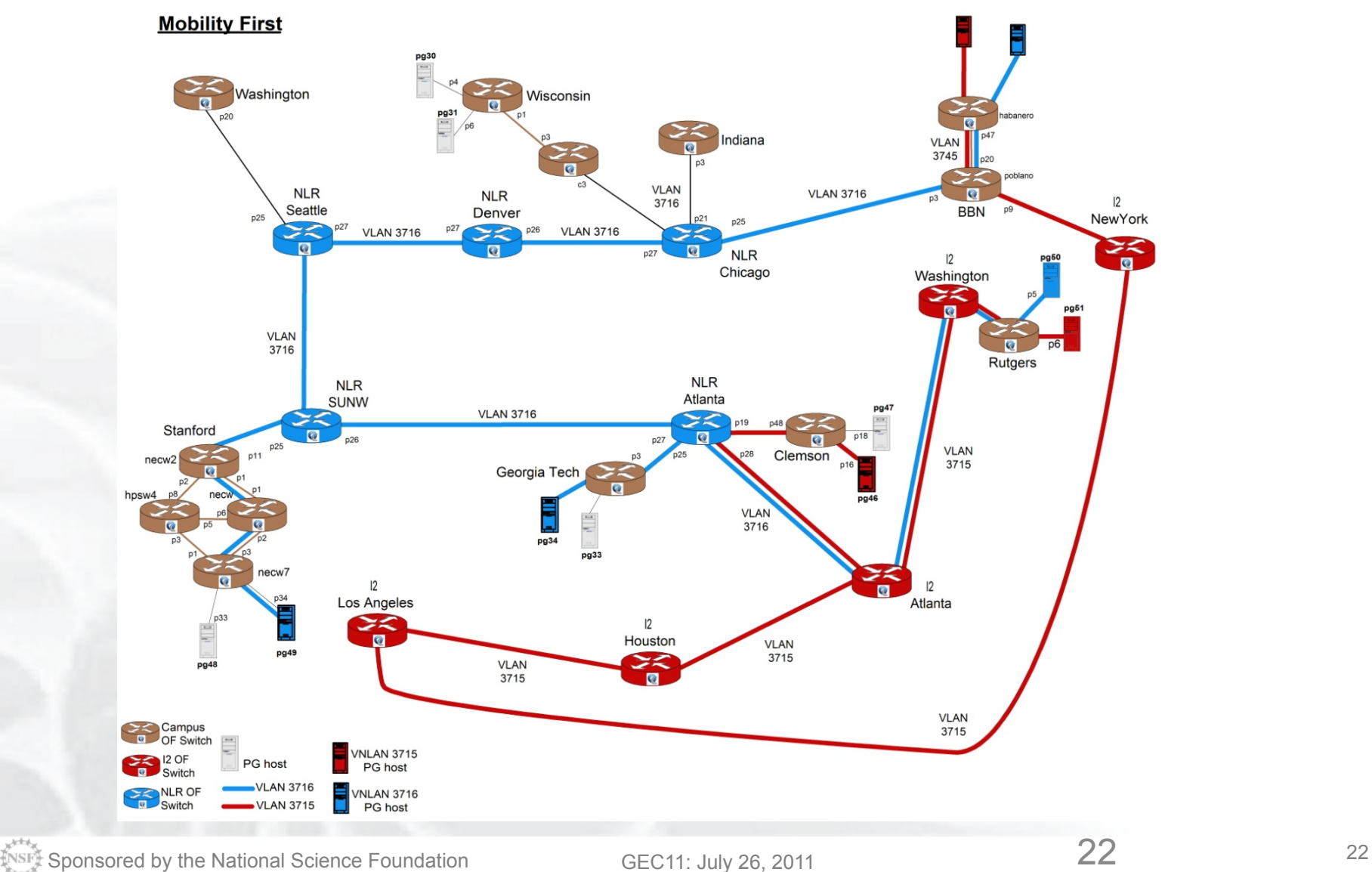

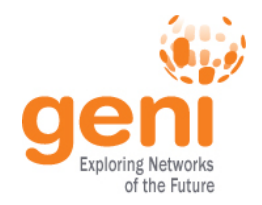

#### **Request Resources**

#### Resource Specification Document (RSpec)

- XML document that describes resources – hosts, links, switches, etc
- today 2 different RSpec versions are used

#### – **GENI RSpecs v3**

• **including OpenFlow RSpecs extension to GENI v3**  – **ProtGENI Rspesc v2** 

<?xml version="1.0" encoding="UTF-8"?> **<rspec** xmlns="http://www.protogeni.net/ resources/rspec/2" xmlns:xsi="http://www.w3.org/2001/ XMLSchema-instance" xsi:schemaLocation="http:// www.protogeni.net/resources/rspec/2 http:// www.protogeni.net/resources/rspec/2/ request.xsd" type="request" **>**  <**node** client\_id="my-node" exclusive="false"> <**sliver\_type** name="emulab-openvz" **/> </node> </rspec>**

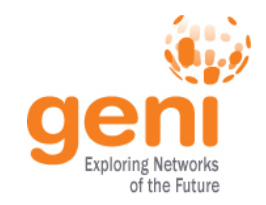

**ENSE** 

#### **omni.py getversion**

```
geni@geni-vm:~/omni_tutoria2<del>0 cmni.gy getu</del>orsion -a http://www.planet-lab.org:12346
INFO: omni: Loading config file omni config
INFO:omni:Using control framework pyoni
INFO:omni:AM URN: unspecified AM URN (url: http://www.planet-lab.org:12346) has version:
INFO:omni:{ 'ad_rspec_versions': [ ( 'extensions': [ 'http://www.protogeni.net/resource
                                                   'http://www.protogeni.net/resources/rspec/ex
                                 'namespace': 'http://www.protogeni.net/resources/rspec/2',
                                 'schema': 'http://www.protogeni.net/resources/rspec/2/ad.xsd',
                                 'type': 'ProtoGENI',
                                 "version': '2'}.'extensions': [1,
                             €
                                 'namespace': None,
                                 'schema': None,
                                 'type': 'SFA',
                                 "version': '1'\}],
    'code tag': '1.0-27','code url': 'git://git.onelab.eu/sfa.git@sfa-1.0-27',
    'default ad rspec': {
                            'extensions': [],
                            'namespace': None,
                            'schoma': None
                            'type': 'SFA',
                            "version': '1'\},INFO: omni: -
INFO:omni: Completed getversion:
  Options as run:
                aggregate: http://www.planet-lab.org:12346
                framework: pqeni
                native: True
 Args: getversion
  Result Summary:
Got version for 1 out of 1 aggregates
Sponsored by the National Science Foundation 24 GEC11: July 26, 2011
```
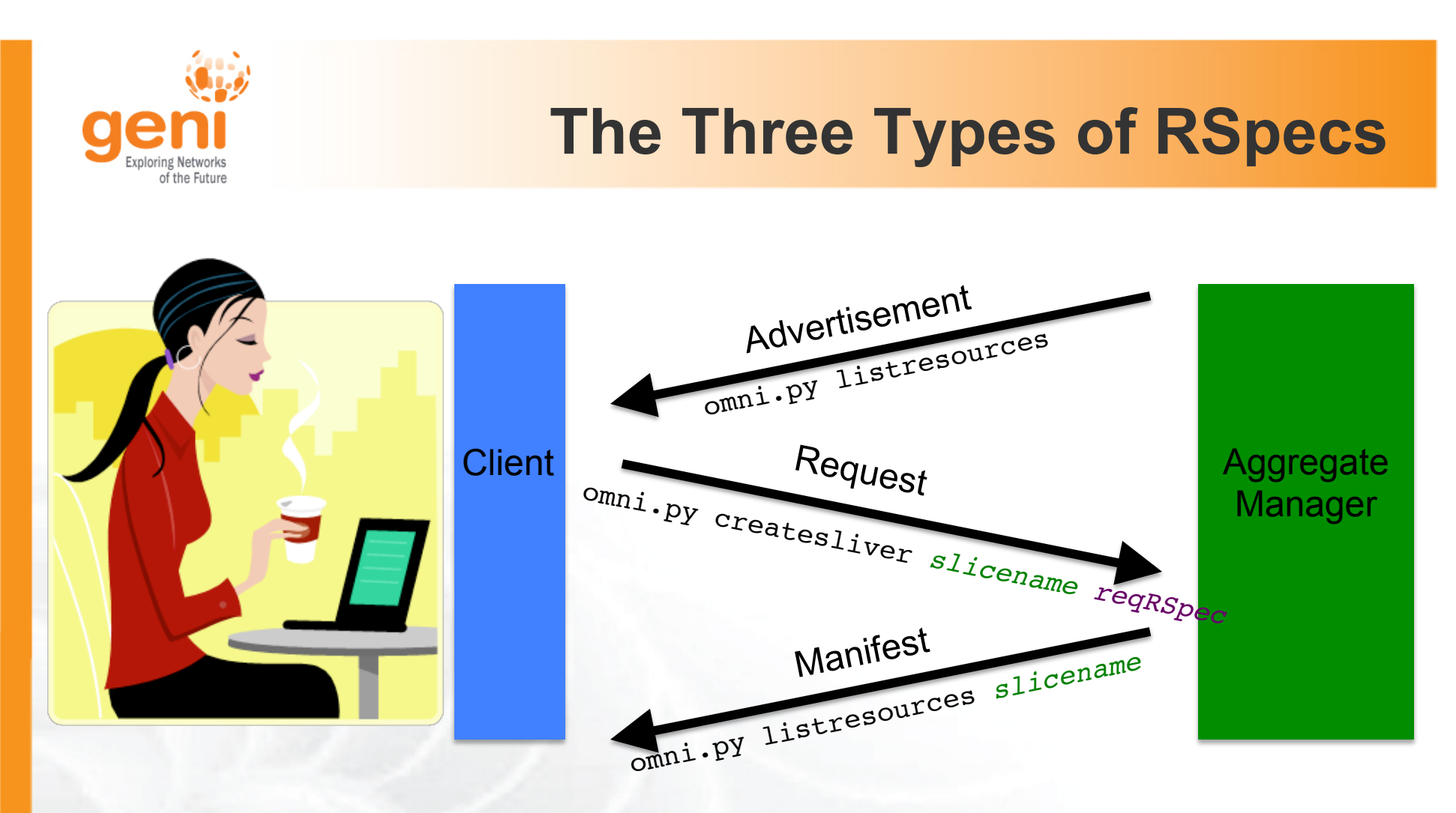

**Advertisement RSpec :** What does the AM have? **Request RSpec :** What does the Experimenter want? **Manifest RSpec:** What does the Experimenter have?

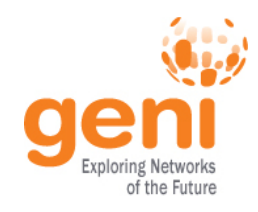

### **Too many RSpecs ….**

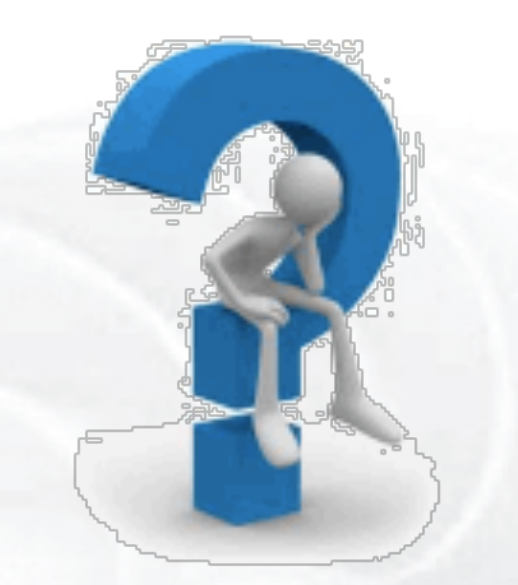

- There is an art in writing well formed RSpecs
- Do not try to write one from scratch
	- Find example RSpecs and use them as your base
	- Use tools, like Flack, to generate sample RSpecs for you
	- When appropriate modify advertisement RSpecs

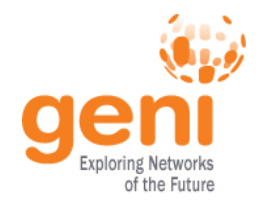

### **GENI v3 RSpecs**

```
<rspec type="request" xsi:schemaLocation="… " xmlns="http://
www.geni.net/resources/rspec/3"> 
  <node client id="..." component manager id="urn:..."
component_id="urn:…" component_name="…" exclusive="true"> 
    <sliver_type name="raw-pc"> 
      <disk_image name="urn:…"> 
    </sliver_type> 
    <services> 
      <execute command="…" shell="…" /> 
      <install install_path="…" 
                url="…" 
                file_type="…"/>
    </services> 
   </node>
</rspec>
```
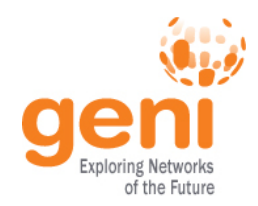

#### **PlanetLab: Modifying an ad RSpec**

```
<RSpec type="SFA">
   <network name="plc">
    \leqsite id="s1">
       <name>MyPLC</name>
      \text{qnode} id="n1">
          <hostname> host1.geni.net </hostname>
       </node>
      \zetanode id="n2">
          <hostname> host2.geni.net </hostname>
       </node>
     </site>
   </network>
</RSpec>
         <sliver/>
```
#### Insert a **<sliver/>** tag in the node tag, for the node you want to reserve

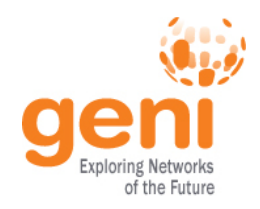

### **Scripting Omni**

- You can write custom Python scripts
	- Call existing Omni functions
	- Parse the Output
- Example: readyToLogin.py
	- Calls sliverstatus
	- Parses output of sliverstatus
	- Determines ssh command to log into node
- More examples distributed with Omni

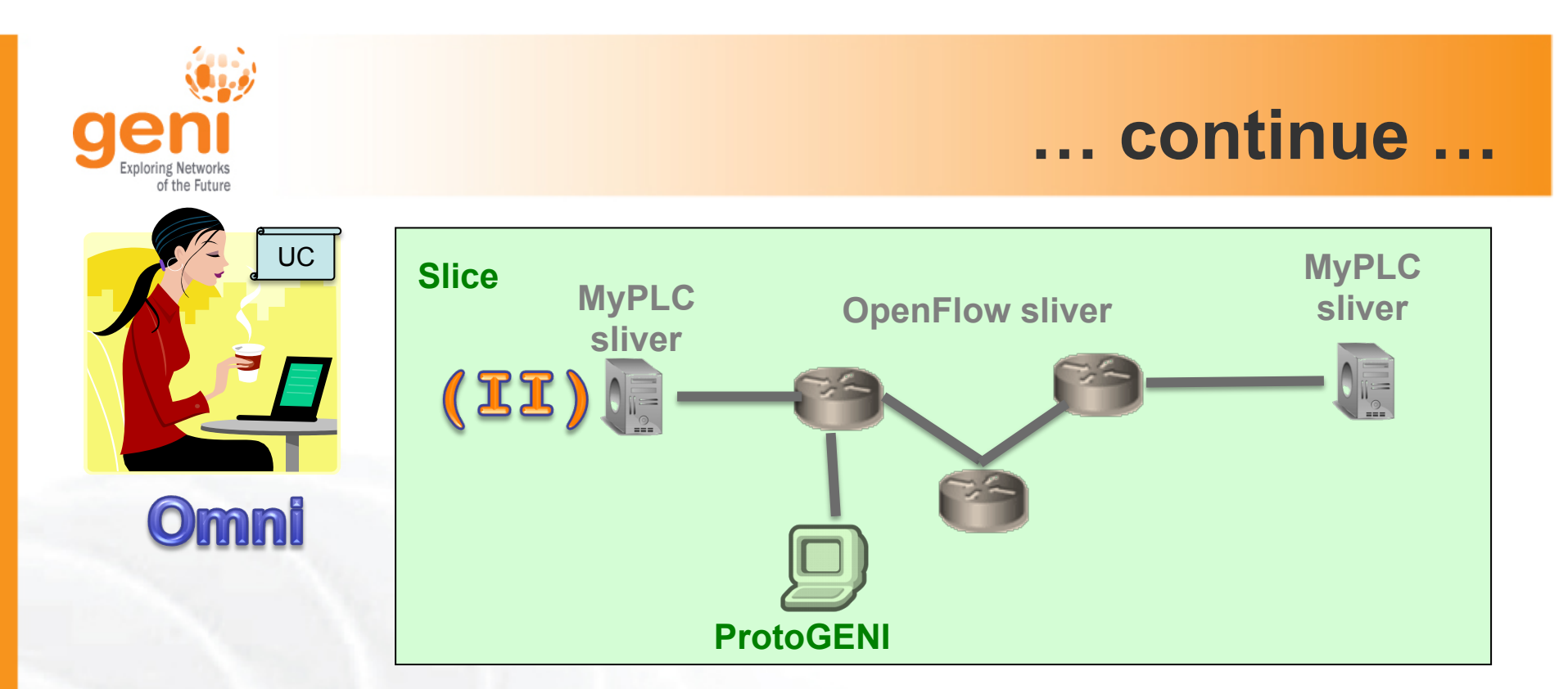

#### **II.1 Make a MyPLC sliver**

omni.py createsliver *slicename reqRSpec* **II.2 Login to the nodes**  readyToLogin.py –a AM\_NICKNAME *slicename* **II.3 Test Different Topologies** 

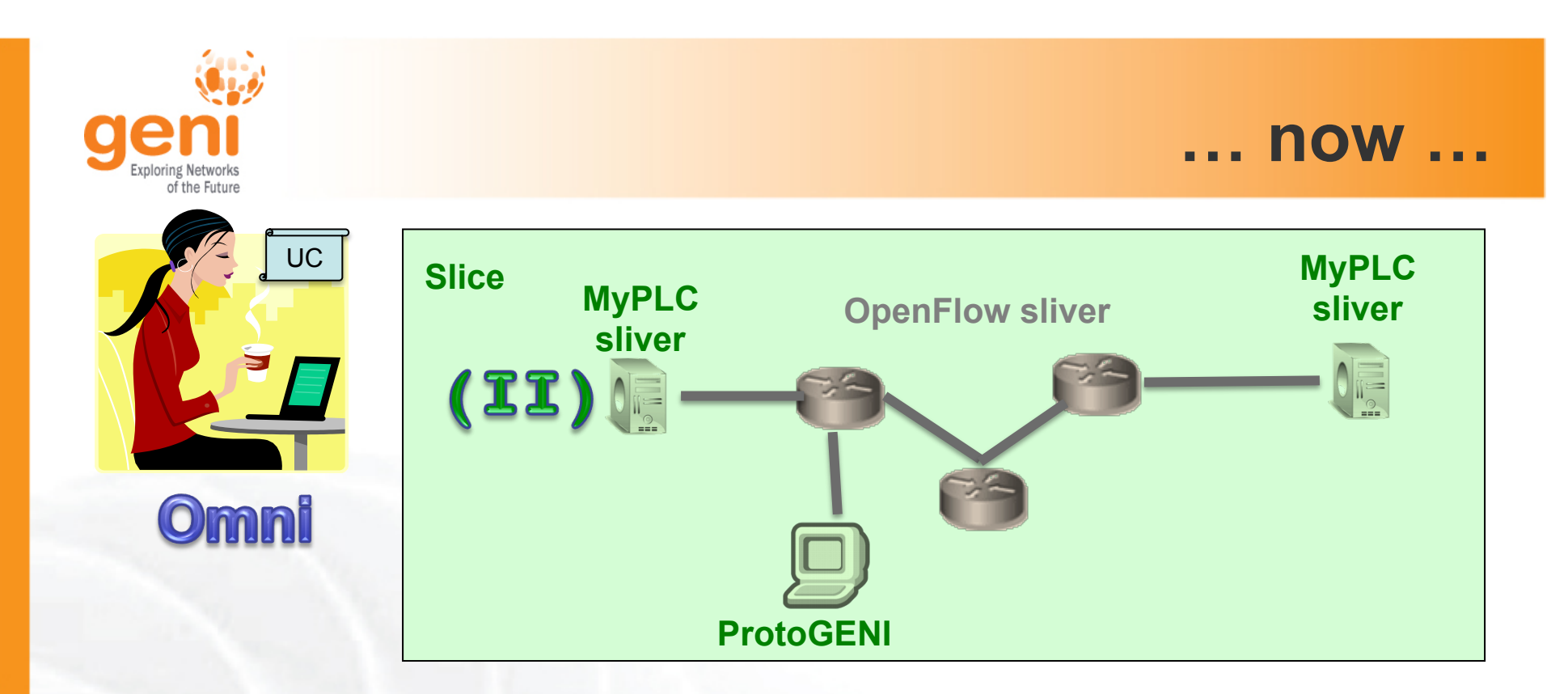

#### **II.1 Make a MyPLC sliver**

omni.py createsliver *slicename reqRSpec* **II.2 Login to the nodes**  readyToLogin.py –a AM\_NICKNAME *slicename* **II.3 Test Different Topologies** 

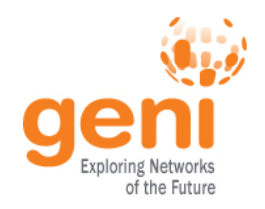

### **Monitoring**

- GMOC is the GENI meta operation center which is responsible for GENI wide monitoring
	- AMs report monitoring data to GMOC
	- GMOC saves to a central DB and they are publicly available through GMOC's API
- http://monitor.gpolab.bbn.com/tango/ is an example visualization of these statistics that you may find useful
- GPO is also running periodic health checks to mesoscale AMs and visualizes them here :

http://monitor.gpolab.bbn.com/nagios/cgi-bin/status.cgi? host=all

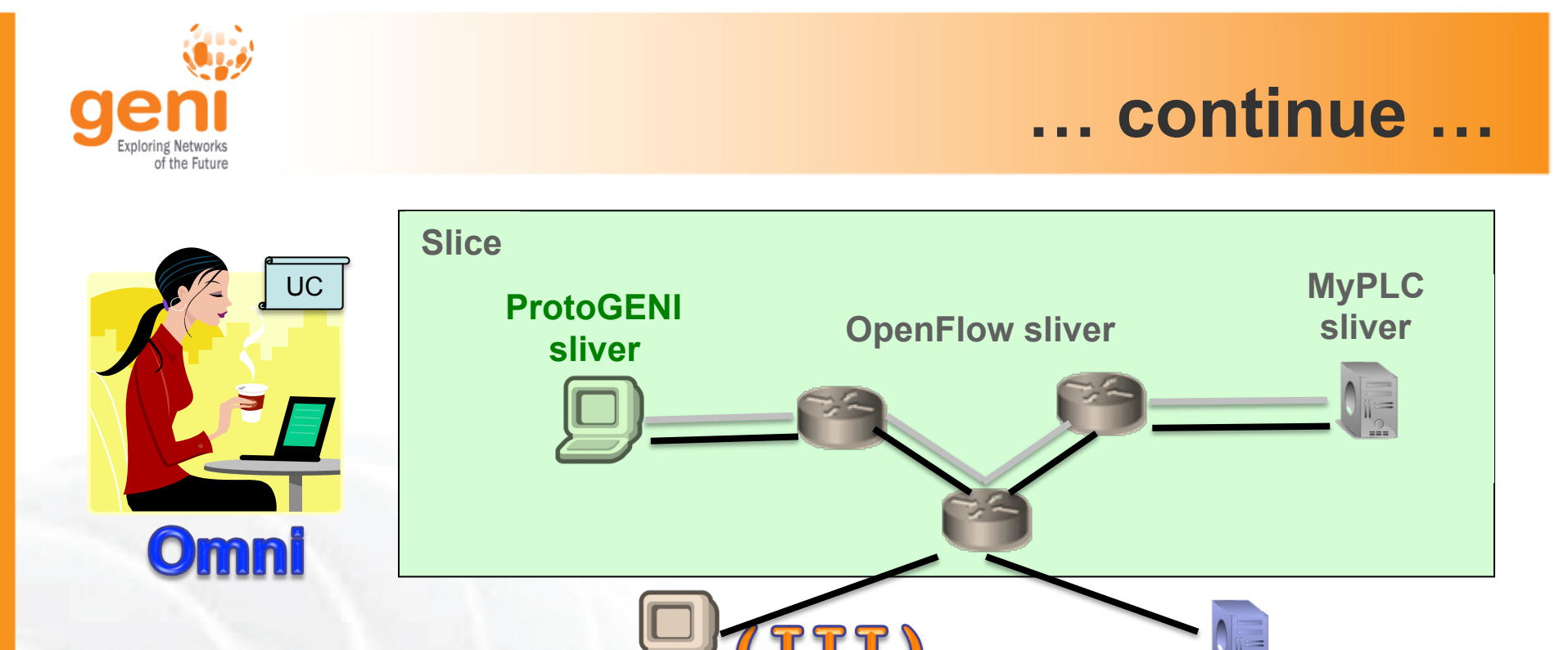

## **III.1 Login to your ProtoGENI node III.2 Check the dataplane interface III.3 Run a Layer 2 ping**

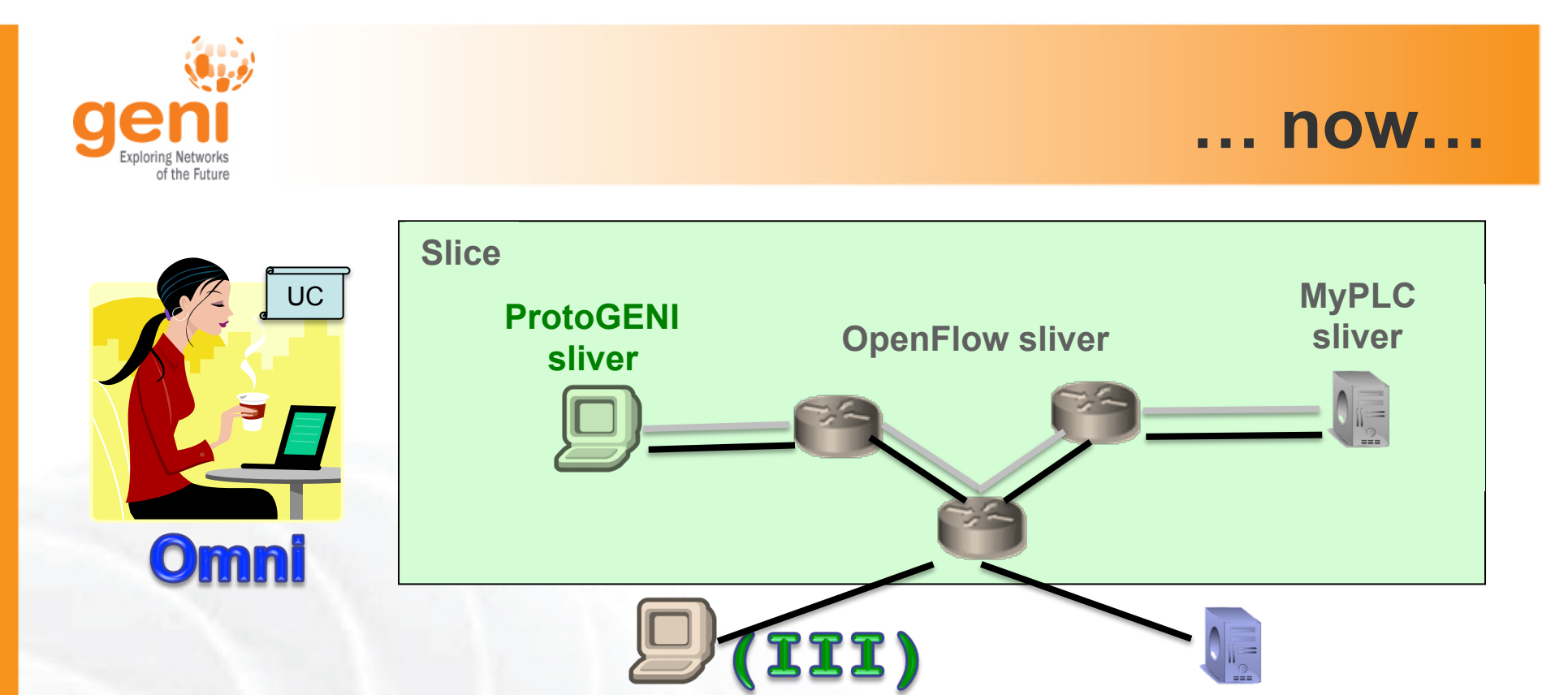

**III.1 Login to your ProtoGENI node III.2 Check the dataplane interface III.3 Run a Layer 2 ping** 

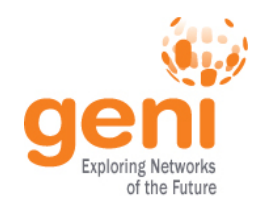

### **OpenFlow resources**

#### OpenFlow is an API

- Controls how packets are forwarded
- Implemented on COTS hardware
- Make deployed networks programmable

#### FlowSpace describes packet flows :

- Layer 1: Incoming port on switch
- Layer 2: Ethernet src/dst addr, type, vlanid
- Layer 3: IP src/dst addr, protocol, ToS
- Layer 4: TCP/UDP src/dst port

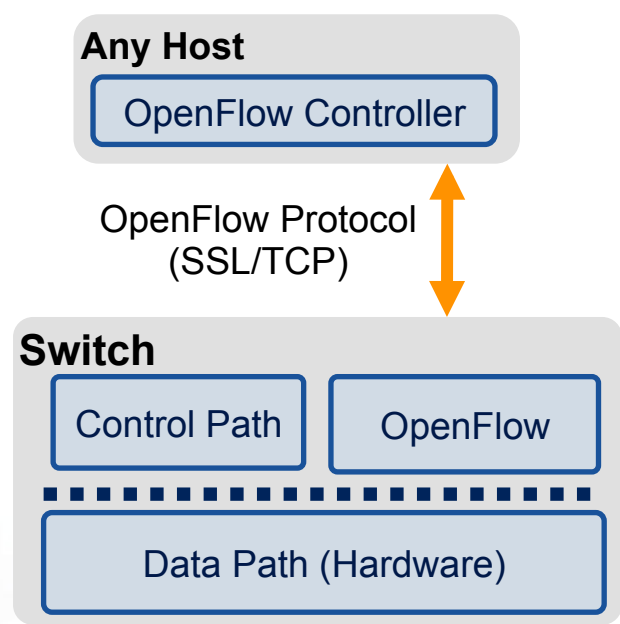

#### An experimenter can control multiple FlowSpaces

Sponsored by the National Science Foundation GEC11: July 26, 2011 35 Modified slide from : http://www.deutsche-telekom-laboratories.de/~robert/GENI-Experimenters-Workshop.ppt

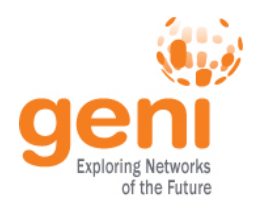

### **OpenFlow Actions**

- Use OpenFlow to route your packets in the network
- Use OpenFlow to rewrite header fields :
	- OFPAT SET VLAN VID, /\* Set the 802.1q VLAN id. \*/
	-
	-
	-
	-
	- OFPAT\_SET\_NW\_SRC, /\* IP source address. \*/
	-
	-
	-
	-

OFPAT\_SET\_VLAN\_PCP, /\* Set the 802.1q priority. \*/

OFPAT STRIP VLAN, /\* Strip the 802.1q header. \*/

OFPAT SET DL SRC, /\* Ethernet source address. \*/

- OFPAT\_SET\_DL\_DST, /\* Ethernet destination address. \*/
	-
- OFPAT SET NW DST, /\* IP destination address. \*/
- OFPAT SET NW TOS, /\* IP ToS (DSCP field, 6 bits). \*/
- OFPAT SET TP SRC, /\* TCP/UDP source port. \*/
- OFPAT SET TP DST, /\* TCP/UDP destination port. \*/
- Caveat, not all actions are done in hardware (OVS)

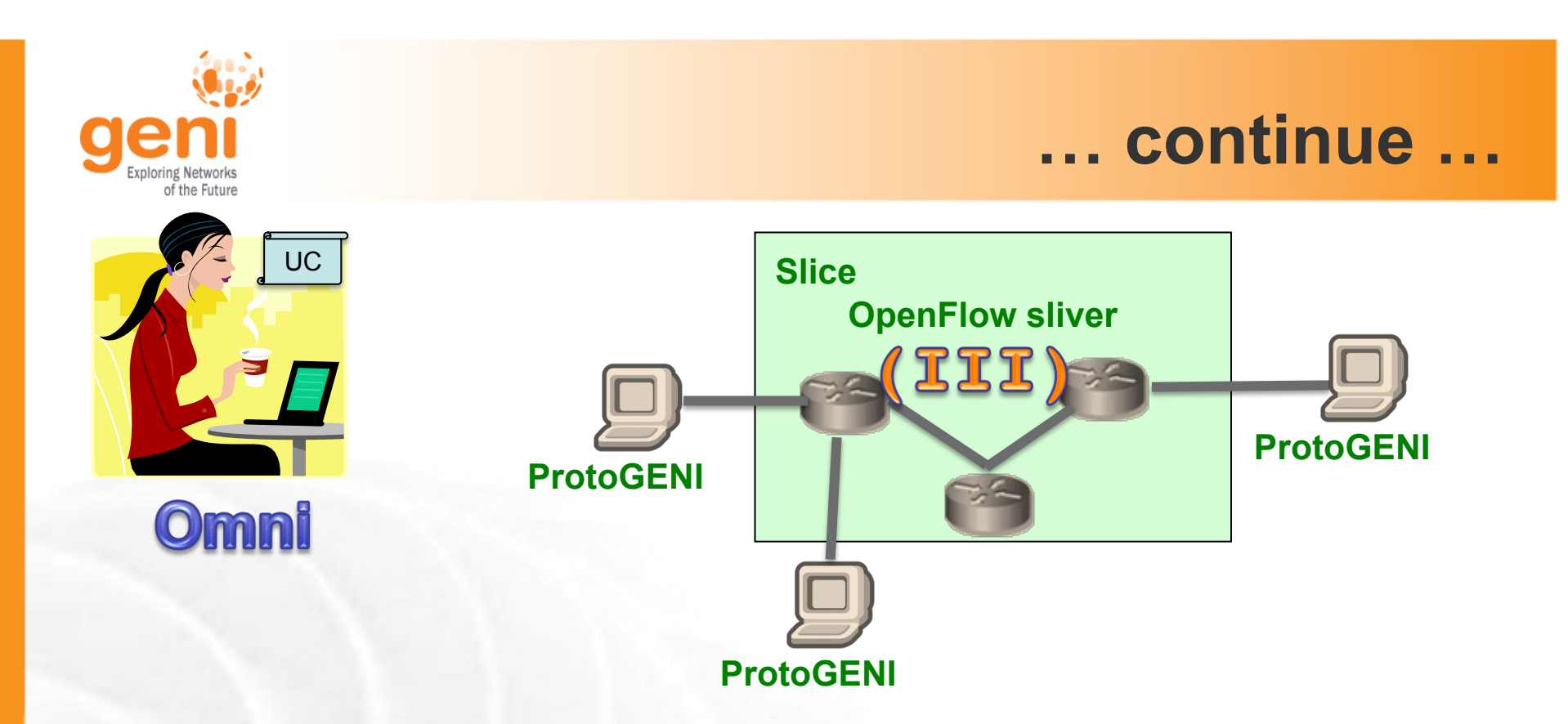

#### **III.1 Make an OpenFlow sliver** omni.py createsliver *slicename reqRSpec* **III.2 Run your OpenFlow controller III.3 Run Layer 2 pings**

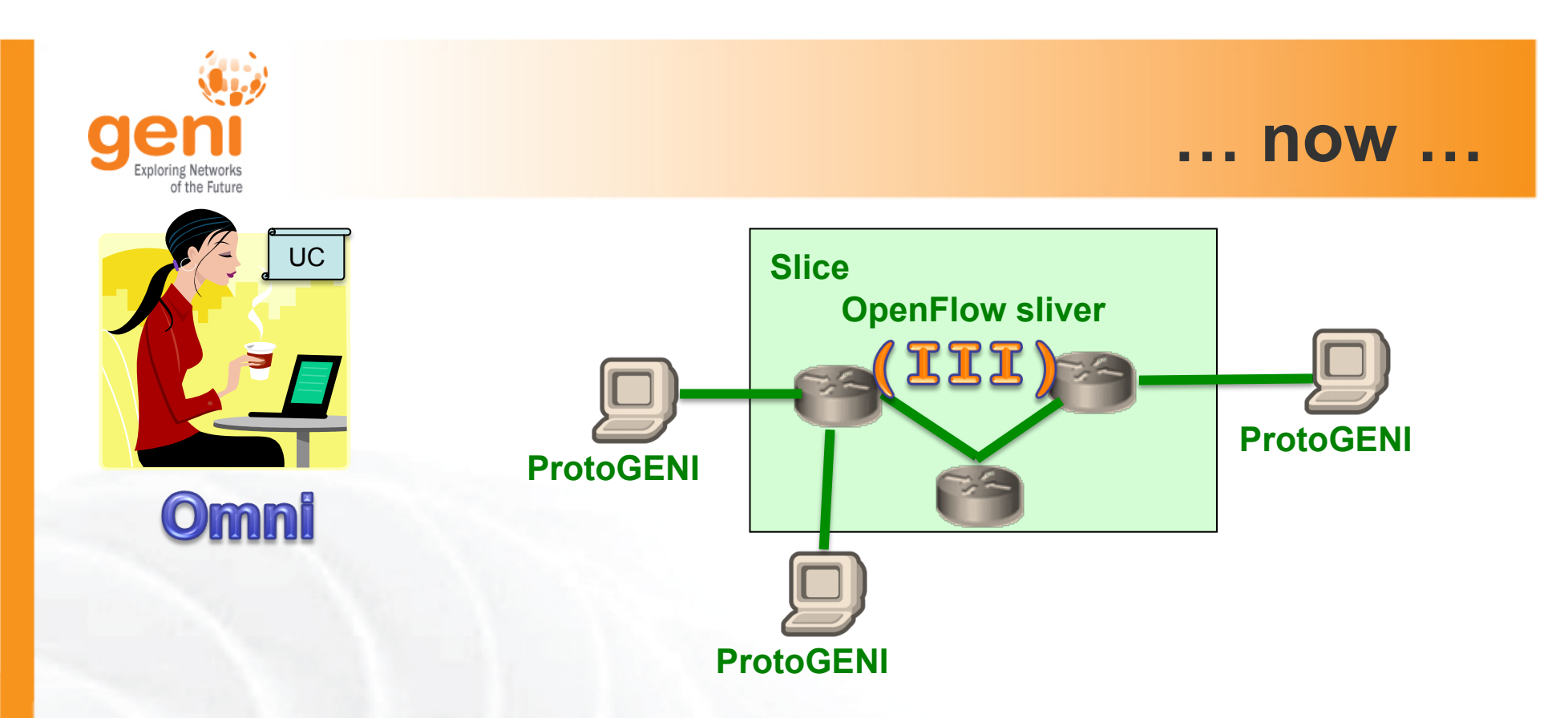

#### **III.1 Make an OpenFlow sliver** omni.py createsliver *slicename reqRSpec* **III.2 Run your OpenFlow controller III.3 Run Layer 2 pings**

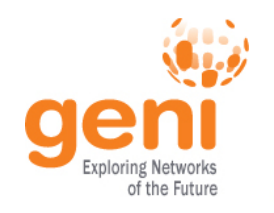

### **OpenFlow in GENI**

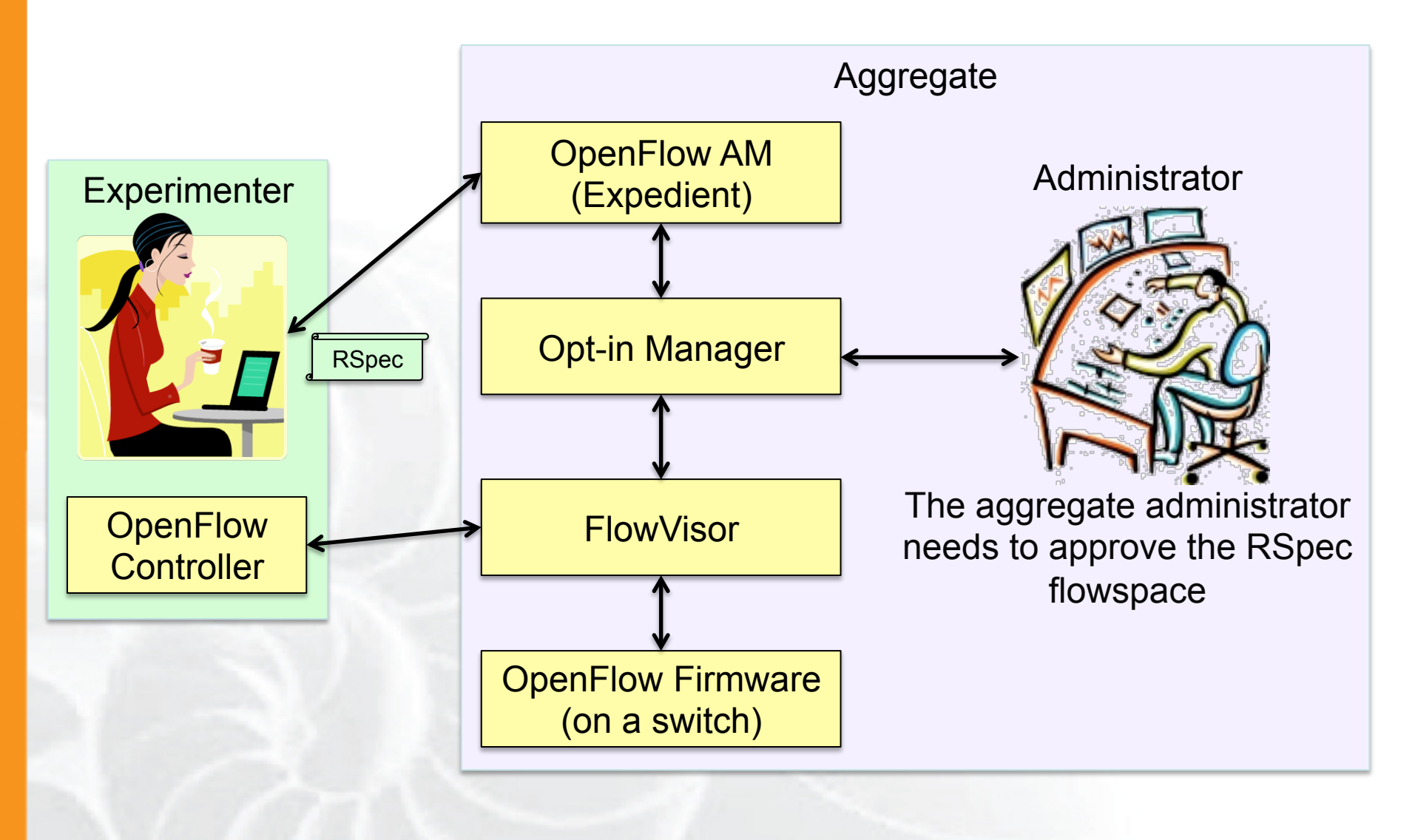

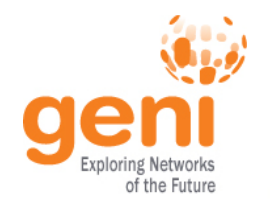

### **OpenFlow RSpec**

```
<resv_rspec type="openflow" version="2">
   <user … />
   <project … />
   <slice controller_url="tcp:host:port" expiry="1326139200"/>
   <flowspace>
     <switch urn="urn: … "/>
     <port urn="urn: … "/>
     <pkt_field from="…" to="…"/>
</flowspace>>
```
**expiry** is in Unix timestamp **pkt field** can be :

- dl\_src, dl\_dst, dl\_type, dl\_vlan
- nw\_src, nw\_dst, nw\_proto, nw\_tos
- tp\_src, tp\_dst

#### **Cleanup**

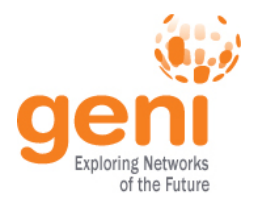

- When your experiment is done, you should always release your resources.
	- Archive your data
	- Delete all your slivers
		- OpenFlow slivers might outlive your slice, make sure you delete them before your slice expires
	- When appropriate delete your slice

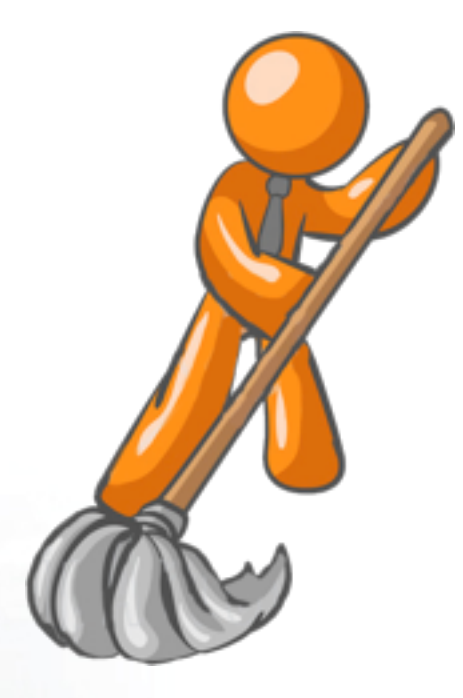

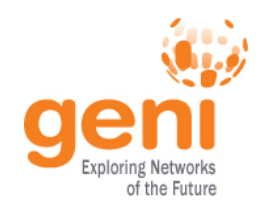

### **Running Experiments on GENI**

• Get an account to run experiments on GENI

• Contact us at help@geni.net

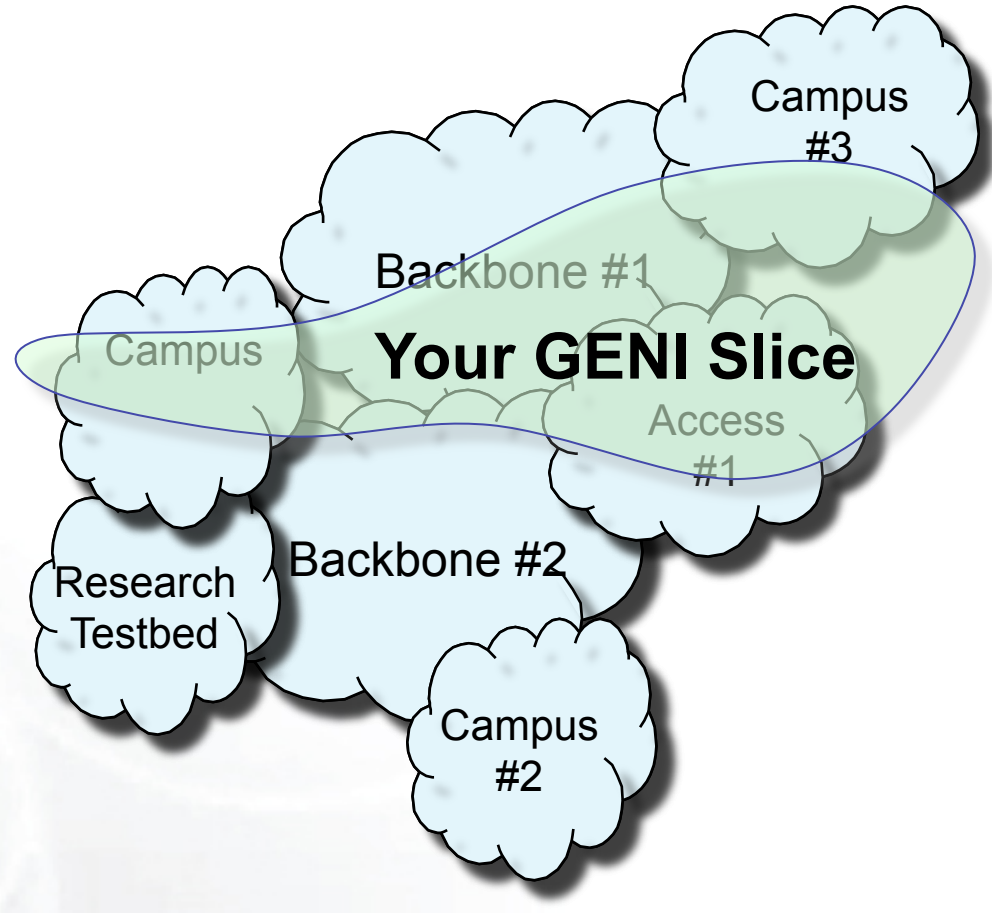

- More information on Experimenter Portal:
	- http://groups.geni.net/geni/wiki/ExperimenterPortal

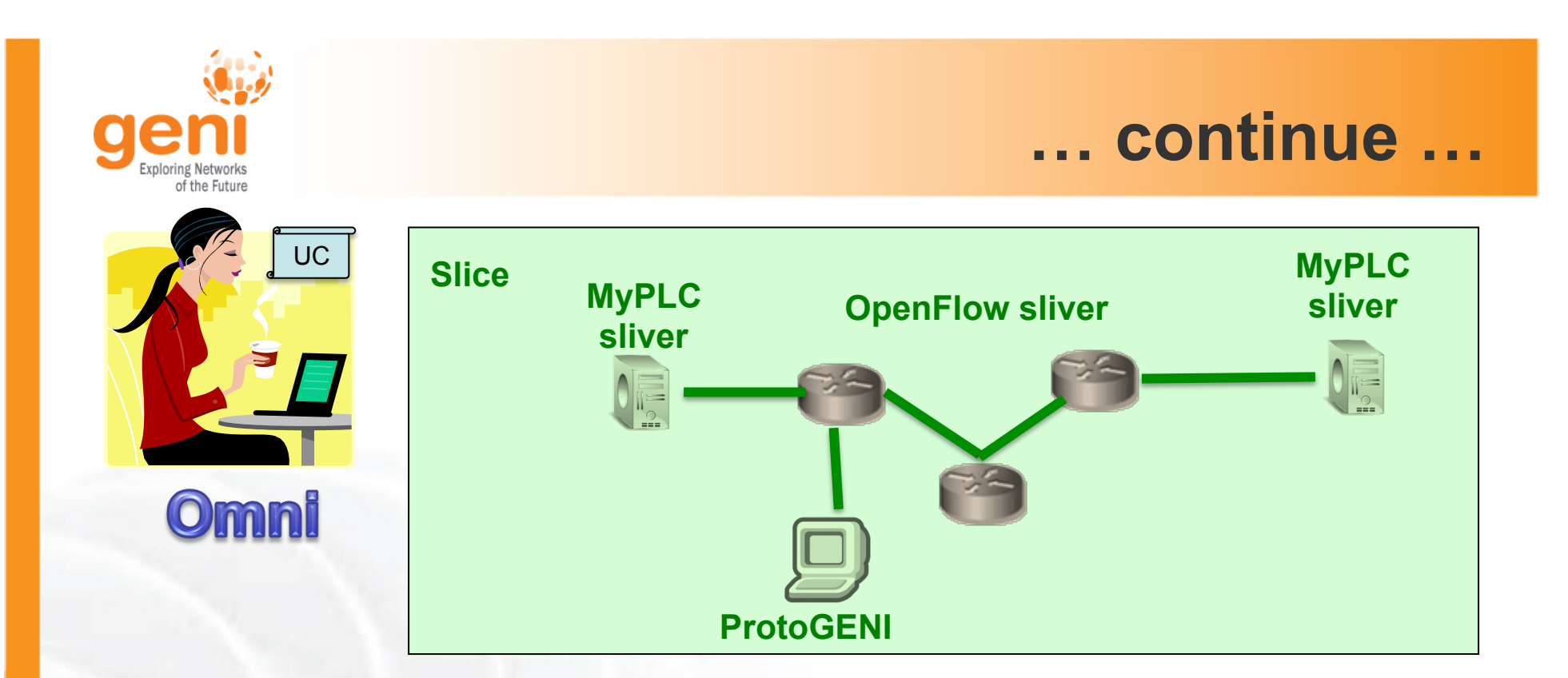

#### **V. Cleanup resources**

omni.py deletesliver *slicename*

### **VI. Request your own account**

– We will help you get GENI credentials

 $\mathbb{R}$  Sponsored by the National Science Foundation  $\mathsf{GEC11:}$  July 26, 2011

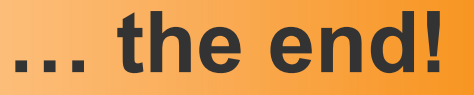

UC

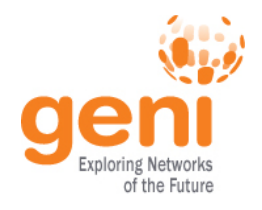

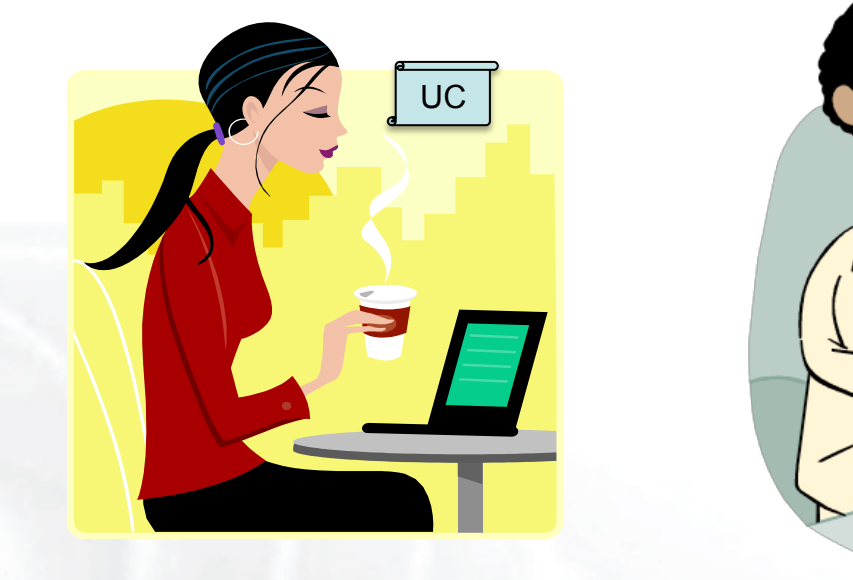

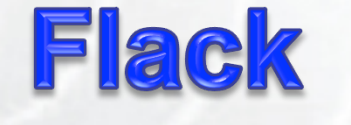

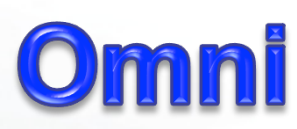

## **Happy experimenting!**

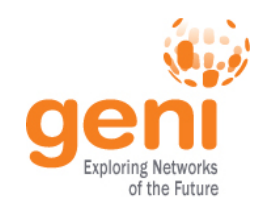

# Backup Slides

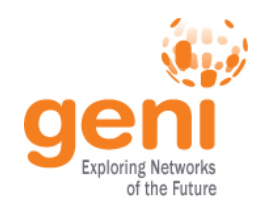

### **Omni Resources**

- Primary Information
	- omni.py -h
	- Omni Troubleshooting page: http://trac.gpolab.bbn.com/gcf/wiki/OmniTroubleShoot
	- For Omni specific help: gcf-dev@geni.net
	- For general GENI help: help@geni.net
- Omni Wiki (install instructions, documentation, bug reporting): http://trac.gpolab.bbn.com/gcf/wiki/Omni
- For an overview of GENI Experimentation using Omni:
	- http://groups.geni.net/geni/wiki/GENIExperimenter
- Example experiment walk-through:
	- http://groups.geni.net/geni/wiki/GENIExperimenter/ExperimentExample
- Example script walk-throughs:
	- http://trac.gpolab.bbn.com/gcf/wiki/OmniScriptingWithOptions and http://trac.gpolab.bbn.com/gcf/wiki/OmniScriptingExpiration

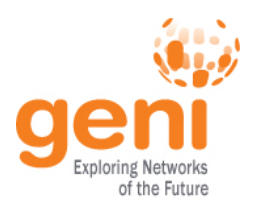

#### **Omni Commands**

- omni.py getversion
- omni.py createslice *slicename*
- omni.py renewslice *slicename date*
- omni.py listmyslices *username*
- omni.py createsliver *slicename requestRSpec*
- omni.py sliverstatus *slicename*
- omni.py listresources *[slicename]*
	- -t ProtoGENI 2 to request PGV2 Rspecs
- omni.py deletesliver *slicename*

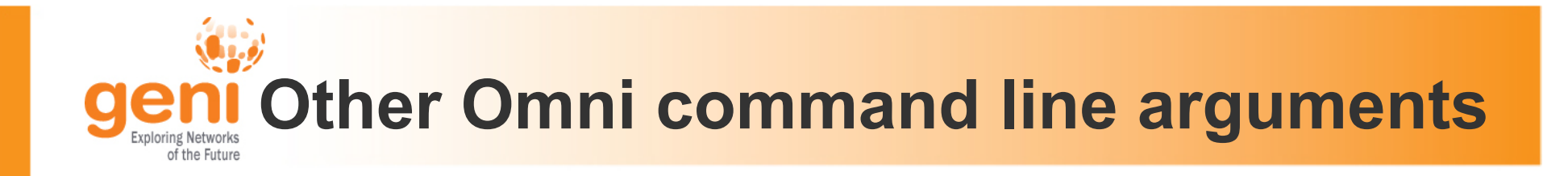

- -c *omni\_config* to use another omni\_config
- -f *plc* to use a different framework
- -t ProtoGENI 2 to specify the version of the Rspec